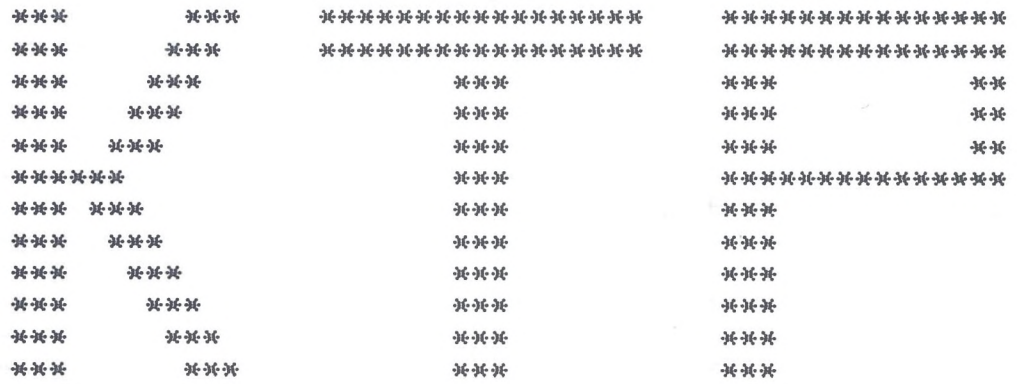

# KEYBOARD TEACHING PROGRAM

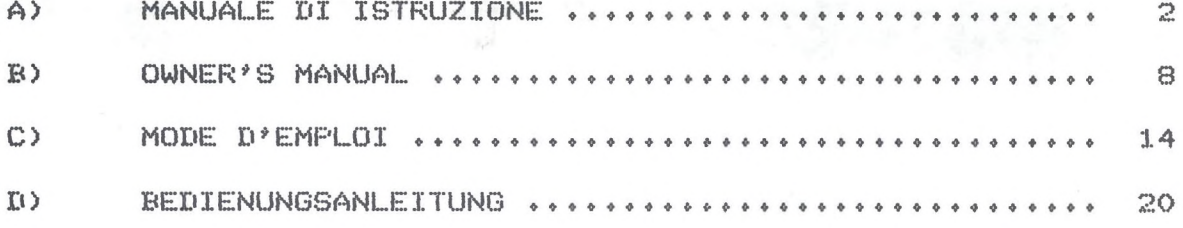

WORD FROCESSED BY IBM S/38

# $KT$  $F$

# Keyboard Teaching Program

## INTRODUZIONE

'KTP' è un programma didattico che racchiude un completo ed efficace corso di musica.

Con 'KTP' il vostro Commodore 64 viene trasformato. attraverso il controllo di una tastiera musicale esterna "interfacciabile", in un diligente e paziente "maestro-dimusica".

E' opportuno sottolineare il termine "interfacciabile": infatti una tastiera puo' essere controllata da un computer solo se è predisposta a scambiare informazioni con esso. Questo puo<sup>9</sup> avvenire, sia attraverso l'interfaccia MIDI, sia attraverso Lo standard RS-232: solo le tastiere che posseggono uno di questi due tipi di comunicazione sono quindi in grado di essere controllate da 'KTP'.

'KTP' vi insegna la musica direttamente sullatastiera: infatti vi propone numerosi esercizi di varia difficolta\* che vi saranno eseguiti e che voi stessi-dovrete eseguire: e tutto questo sotto il controllo diretto di 'KTP', che verifichera' il vostro apprendimento nelle varie fasi previste dal corso.

Avete inoltre la possibilita? di cimentarvi nell'esecuzione di alcuni brani famosi, e di registrare nel computer brani da voi stessi eseguiti: questo grazie al sequencer-musicale disponibile all'interno del programma.

E se a fine lezione volete rilassarvi al suono di un po' di buona musica, selezionate il Demo e 'KTP' eseguira' per voi la "Primavera" di Vivaldi.

## OFZIONI INIZIALI

Per caricare il programma occorre digitare: LOAD"\*".8.1

Dopo alcuni istanti sul vostro schermo comparira' una prima videata in cui dovrete indicare in quale lingua desiderate ricevere i messaggi, scegliendola fra le quattro disponibili: italiano, inglese, francese, tedesco. Battete dunque il tasto 'I' per selezionare l'italiano.

Successivamente occorre indicare il tipo di comunicazione fra il vostro. Commodore, 64 e la tastiera di cui disponete. Infatti i dati posssono essere trasmessi in tre modi differenti: un modo attraverso il MIDI e due modi attraverso La comunicazione RS-232.

La trasmissione via MIDI, per chi e' in possesso dell'opportuna interfaccia, è resa possibile solo se sulla parte posteriore della tastiera sono presenti un ingresso e una uscita MIDI: normalmente sono indicati con MIDI IN e MIDI OUT. In questo caso dopo gli opportuni collegamenti battere il tasto '1'.

Se l'ovece trasmette in RS-232 selezionate l'opzione RS232-A (premendo il tasto '2'): è unicamente destinata ai possessori delle tastiere 37 tasti.

Per ultimo se utilizzate la lingua inglese vi viene chiesto se il vostro Commodore 64 è una versione U.S.A. una errata indicazione provochera\* la scordatura fra il generatore sonoro interno al Commodore 64 e la vostra tastiera musicale.

Infine dopo queste operazioni iniziali viene caricato il programma completo.

### INDICAZIONI UTILI

Per un corretto uso del programma vengono qui di seguito fornite alcune utili indicazioni.

-Corrispondenza fra pentagramma e tastiera musicale.

A seconda dell'estensione della vostra tastiera-occorre determinare la corrispondenza fra le note che compaiono sul pentagramma e i tasti che voi dovrete suonare. Le prime volte provate quindi a eseguire gli esercizi su varie ottave finche' non trovate quella giusta.

-Indicazioni delle note sulla tastiera.

Per facilitare l'esecuzione degli esercizi verra' illuminato tastiera, disegnata nella parte superiore dello  $suL$ schermo, il tasto corrispondente alla nota suonata o-da eseguire.

-Fosizione della mano e delle dita.

Per una corretta impostazione della mano è bene rispettare alcune regole fondamenatali:

Tenere i gomiti aderenti al corpo.

Mantenere il polso ad una altezza-di-qualche-centimetro dalla fastiera, in modo da permettere alle dita di piegarsi verso i tasti.

Alzare ogni dito nel momento preciso in cui il dito successivo suona l'altro tasto.

Non irrigidire le dita, ma cercare di mantenerle il piu' possibile morbide.

-Indicazioni di diteggiatura.

In corrispondenza delle note compaiono dei numeri da 1 a 5 :  $L \oplus$ loro funzione è di indicare con quale dito della mano va suonata la nota.

Per convenzione si hanno queste assegnazioni:

 $1 = \frac{1}{2}$  pollice  $2 = \frac{1}{2}$  indice

 $3 = \sqrt{2}$  medio

 $4 = \rangle$  anulare

5 => mignolo

Questa diteggiatura è valida tanto per la mano destra che per la mano sinistra.

Abituatevi ad eseguire correttamente le note con la diteggiatura indicata: essa vi viene infatti fornita per evitare che facciate con la mano dei movimenti sbagliati.

## MENU' PRINCIPALE

Dal menu' principale è possibile accedere alle seguenti sezioni:

1)-SCIOGLIDITA:  $i<sub>y</sub>$ questa sezione sono compresi gli esercizi preliminari, rivolti ai principianti al loro primo approccio con la tastiera.

Sono in tutto 36 esercizi, cosi' ripartiti;

-16 esercizi per mano destra e sinistra:

-8 esercizi a mani unite:

-8 esercizi con doppie note per mano destra e sinistra:

-4 esercizi finali per sola mano destra.

E' bene fare attenzione all'indicazione in blu' che appare sotto la scritta SCIOGLIDITA: essa infatti indica quale mano deve eseguire l'esercizio: mano destra ,mano sinistra o con

e due contemporaneamente. Suonate quindi i vari つけいす esercizi con la giusta mano, rispettando la diteggiatura che appare in corrispondenza delle note.

2) -ES. MELODICI: questa sezione è il prosieguo naturale di SCIOGLIDITA. Vengono infatti mostrate le diverse figure musicali, sia note che pause, e vengono via via introdotti il concetto di tempo, le note puntate, le legature di valore e Le alterazioni.

Anche questa sezione comprende 36 esercizi, suddivisi in:

-20 esercizi a mani separate

-8 esercizi a mani unite

-8 esercizi conclusivi per la sola mano destra.

Anche in questo caso viene indicato con quale mano suonare l'esrcizio: mano destra; mano sinistra oppure mani unite.

3)-ES.ARMONICI : Attraverso una sequenza di accordi vengono qui introdotti esempi armonici, iniziando dalle forme piu' semplici (accordi a tre note, sia maggiori che minori) per arrivare infine ad accordi piu' complessi a 4 note. In tutto vengono presentati 16 esercizi.

Ogni esercizio va eseguito prima con la mano destra, poi con la sinistra.

 $4)$ -REPERTORIO : quando La pratica degli esercizi precedenti fornisce una certa dimestichezza, sia per quanto riguarda la lettura delle note che l'articolazione delle dita sulla tastiera, questa sezione permette di apprendere-ed eseguire brani musicali noti: i brani a disposizione sono 3: -BUON COMPLEANNO

-OH MY DARLING CLEMENTINE

-NONA DI BEETHOVEN : corale

Per la loro esecuzione valgono le stesse regole viste in precedenza

5) -DIMOSTRATIVO: accedendo a questa sezione il computer esegue, a titolo di dimostrazione, uno spezzone della di Vivaldi. Il brano viene eseguito "FRIMAVERA" in continuazione e puo' essere interrotto premendo la barra spaziatrice.

Infine un'ultima sezione è disponibile solo per chi comunica via MIDI o via RS232-A (vedi opzioni iniziali).

6) -SEQUENCER : attraverso la vostra tastiera esterna potete suonare e poi riascoltare dei brani musicali.

Premendo il tasto R (Record) potrete eseguire un brano e questo vi verra' man mano memorizzato: in seguito premendo il tasto P (Play) potrete riascoltarlo.

N.B. Data la limitata capacita? di memoria del computer non è possibile registrare un brano per un tempo indeterminato: percio' quando la memoria disponibile verra' completamente occupata il programma cessera? automaticamente le operazioni di memorizzazione.

# COMANDI

Nelle varie sezioni del programma tutte Le opzioni disponibili appaiono sullo schermo nel riquadro-grigio in basso: percio' se l'opzione non è visualizzata significa che non è attivata sulla tastiera del computer.

piu' dettagliatamente abbiamo i seguenti comandi:

 $-f1$  (ascolto)

Premendo fi è possibile ascoltare l'esercizio visualizzato sul pentagramma: l'esecuzione viene preceduta da 4 battiti di  $m@t$ ronomo.

## -f3 (Verifica)

Questo comando permette di verificare la propria esecuzione dell'esercizio: questa verifica, o ,test, puo' avvenire a due livetti: verifica di ogni singola nota ,cioè passo per passo (premendo f5) oppure verifica in tempo reale (premendo f7). La differenza consiste nel fatto che nel primo caso viene valutata soltanto la corretta esecuzione della nota, indipendentemente da quando la stessa nota viene suonata: nel secondo viene invece presa in considerazione-anche-la-sua giusta durata nel tempo.

-f5 (Verifica passo per passo)

Le note dell'esercizio vengono stampate ad una ad una, attendono ogni volta che la nota stampata-venga-eseguita sulla tastiera: il programma resta cioè fermo finchè la nota; sul pentagramma non corrisponde esattamente a quella suomata: questo evento viene segnalato illuminando lo schermo di rosso (fate attenzione che le note uguali ma poste in ottave diverse non vengono riconosciute come esatte !)

In ogni caso è possibile cessare il test premendo il tasto \*\*\* (asterisco)

-f7 (Verifica in tempo reale)

Il computer parte battendo 4 colpi di metronomo, dopodichè inizia ad eseguire l'esercizio utilizzando il sintetizzatore interno del Commodore 64 (SID). A questo punto voi dovete ricalcare l'esecuzione del computer, eseguendo voi stesso il brano attraverso la tastiera esterna. Le note esatte vi verranno segnalate con un cambio di colore-della-cornice dello schermo.

N.B. Puo' capitare che, pur suonando esattamente le note indicate met pentagramma, to schermo non-cambi-di-colore: questo succede perche avrete suonato con un leggero anticipo rispetto al computer.'KTP' infatti inizia a leggere e verificare le vostre note solo dopo avere lui stesso suonate.

#### -return

In generate it tasto return permette di andare avanti nel programma: è utilizzabile quindi per scorrere in avanti tutti gli esercizi di una sezione.

-\* (asterisco)

In generale permette id ritornare al menu? principale. Non è utilizzabile - nella - sezione DEMO e durante l'esecuzione di un esercizio da parte vostra o del computer (tranne che nella verifica passo per passo).

-spazio (barra spaziatrice)

Utilizzabile solo in DEMO permette di interrompere il loop e di ritornare al menu? principale. Per un buon uso di questo comando è bene tenerio premuto per qualche secondo,

Per chi ha selezionato nelle domande iniziali RS232-B il menu' avviene solo alla fine del brano, ritorno al indipendentemente dall'istante in cui lo spazio è stato premuto.

# CENNI DI TEORIA MUSICALE

#### Note e pause

Le note sono contraddistinte da sette nomi: DO RE MI FA SOL LA SI.

Nella notazione musicale vengono-scritte-sul-pentagramma, formato da 5 righe e quattro spazi.

Una nota indica la presenza di suono, in contrapposizione alla pausa che ne indica l'assenza. Le note e le pause possono essere rappresentate in diversi modi, in-base-alla toro durata (valore).

### Riconoscimento sul pentagramma

Ogni nota assume un nome diverso, e quindi una diversa posizione sulla tastiera, in base alla sua-posizione-sul pentagramma, come si vede in fig nº 1.

# Riconoscimento sulla tastiera

Per riconoscere la giusta posizione delle note sulla tastiera si prenda come punto di riferimento il gruppo dei due tasti neri: si chiama DO il tasto bianco che, da sinistra verso destra precede questo gruppo di note.

Una volta riconosciuto il DO le altre note vanno assegnate ai successivi tasti bianchi come indicato nella fig. nº2

# Valori delle note e delle pause

Le note elle pause possono essere rappresentate in modo diverso: questo per poter individuare, oltre al nome della nota, anche la sua durata nel tempo. Infatti i suoniche ascoltiamo possono durare piu' o meno a lungo, ed è quindi necessario poter individuare queste differenze anche nella notazione musicale, come si vede in fig. nº4. Si è assegnato arbitrariamente il valore 1/4 alla semiminima: la minima, che vale 2/4 , dura nel tempo esattamente il doppio della semiminima. Se ad esempio poniamo  $1/4 = 1$  secondo, avremo che 2/4 = 2 secondi (quel che conta è la durata relativa fra Le note, non la loro durata assoluta).

Allo stesso modo avremo che la croma, di valore 1/8, dura esattamente la meta<sup>r</sup> della semiminima, e così via.

Anche le pause hanno-diverse-rappresentazioni in funzione della durata dei silenzi.

#### Note puntate

Il punto aumenta la nota di metà del suo valore. In questo modo possiamo estendere la possibilita? di durata delle note: ad esempio non esiste una nota di valore 3/4; questo valore ci è però fornito da una minimapuntata. Riferirsi a fig. nº 5.

#### Legatura di valore

Anche la legatura di valore è un segno che aumenta il valore di una nota: essa unisce due note uguali (non solo di nome, ma anche di altezza !) dando come risultato una nota di valore pari alla somma dei due singoli valori.

Si vedano gli esempi di fig nº6

# Indicazioni di tempo

All'inizio dei brani musicali sono presenti delle frazioni: esse forniscono una indicazione sul tempo del brano, cioè sulla sua suddivisione ritmica.

Il brano musicale viene quindi suddiviso in battute delimitate da due stanghette, in modo tale che in-ogni battuta la somma di tutti i valori sia uguale al tempo fornito all'inizio.

# Alterazioni

Per meglio comprendere il concetto delle alterazioni occorre prima definire il SEMITONO come la distanza minima fra due note successive (indipendentemente dal colore del tasto).

In un brano possono essere presenti delle alterazioni, le piu' comuni delle quali sono il DIESIS il BEMOLLE ed il BEQUADRO.

Si chiamamano alterazioni in quanto alterano La posizione della nota sulla tastiera come è visualizzato sullo schema  $n^{\circ}3$ .

In generale possiamo dire che il diesis aumenta una nota di un semitono, mentre il bemolle diminuisce la nota di un semitono.

Il bequadro annulla annulla un precedente diesis o bemolle. Le alterazioni possono avere effetto temporaneo soltanto per la battuta in cui compaiono: se sono poste all'inizio di un brano si mantengono invece per la durata dello stesso.

### KT P

## Keyboard Teaching Program

# INTRODUCTION

'KTP' is a teaching program which comprises a complete and effective music course.

With KTP, through the control of an external 'interfaceable' music keyboard, your Commodore 64 is transformed into a diligent, patient 'music teacher'.

At this point it is worth stressing the meaning of the word 'interfaceable'. A keyboard can be controlled by a computer only if it is able to exchange information. This is possible either through MIDI (Musical Instrument Digital<br>Interface) or through the RS-232 standard; only the keyboards equipped with one of these communication systems can be managed by KTP.

With KTP you will learn music playing it directly on the keyboard; in fact there are several exercises at different levels to be executed by KTP first, and then by you. All this under the direct control of KTP, who will verify your learning level through the various course stages. You also have the possibility of executing some-famous performances and of recording your own musical pieces to the computer, thanks to the program's music Sequencer, And if after the lesson you want to relax-listening to some good music, select DEMO and KTP will play for you the 'Frimavera' by Vivaldi.

# INITIAL OFTIONS

To load the program digit: LOAD"\*",8,1

After a few seconds the first display-appears on screen can choose the language you want for the program and you messages from the four available: Italian, English, French and German. Press 'E' for English.

Then it is necessary to indicate the type of communication between you Commodore 64 and your keyboard. In fact the data can be transmitted in three different modes: one via MIDI, and two via RS-232: RS232-A and RS232-B.

The MIDI transmission, if you have got the special is possible only if the keyboard features a MIDI interface, imput and a MIDI output; they are normally called MIDI IN and MIDI OUT and are usually located on the rear of the instrument. In this case, after the correct connections have been made, press 'i'.

If you transmit via RS-232, select option RS232-A by pressing '2'; the third option (RS232-B) is reserved for the owners of 37-key keyboards, such as the MK 370 (OK 100).

Finally, if you have selected 'E' for English, you will be asked to specify if your Commodore 64 is a U.S. version. Remember that a wrong reply will cause the detuning between Commodore 64's built-in sound generator and the musical keyboard. Once these initial operations are over, the complete program will be loaded.

## USEFUL NOTES

Here are some useful notes for the correct utilization of the program.

Correspondence between staves and musical keyboard. Depending on the extension of your keyboard, it is necessary to determine the correspondence between the notes on the staves and the keys you must play. So, the first times try to execute the exercises on different octaves until you find the right one.

- Indication of the notes on keyboard To make the execution of the exercises much easier, the key played or to be played will light-up on the keyboard shown on the top section of the screen.

- Position of hand and fingers For correct hand movement you will have to remember these basic rules:

Keep your elbows in. Keep your wrist at a few centimeters from the keyboard in order to allow your fingers to bend on the keys. Lift your finger as soon as another finger plays another key. Never stiffen your fingers.

- Fingering A number from 1 to 5 will appear for each note-to-be played; each number corresponds to the finger with which the note must be played:

 $dmuth \leq 1$  $2 =$  > forefinger  $3$  => middle finger 4 => ring finger '5 => little finger

This fingering is valid both for the right hand and for the left one. Get used to it as it will help you avoid making mistakes when playing.

## MAIN MENU

From the main menu you can enter the following sections:  $\pm$   $\geq$ FINGERTWISTER : this section comprises all the preliminary exercises, very useful for beginners. There are 36 exercises divided as follows:

- 16 exercises for the right hand and for the left hand;
- 8 exercises for both hands at the same time;
- 8 exercises with double notes for the left hand and the right hand;
- 4 final exercises for the right hand only.

Before starting an exercise, read the blue indication under the word FINGERTWISTER because it tells you with which hand you must execute the exercise: the right hand, the left hand, or both at the same time. Then play the exercises following the correct fingering which appears  $\mathbf{i}$   $\mathbf{n}$ correspondence with the notes.

 $2)$ MELODIC EX. : this is the continuation of FINGERTWISTER T TY fact, it shows the different musical events, both notes and pauses, and introduces the concept of tempo, dotted notes, value ties and variations.

Also this section, comprises, 36 exercises, divided 8% follows:

- 20 exercises for right hand and left hand separately

- 8 exercises for both hands at the same time
- 8 final exercises for the right hand only

HARMONIC EX. : some harmonic examples will be introduced 3) through a sequence of chords, starting from the simplest forms (3-note chords, both major and minor) to reach the more complex 4-note chords. There are 16 exercises, Each exercise must be played-first-with the right-hand-and-thenwith the left one.

REPERTOIRE : after some practice, when you feel more  $4)$ confident in your note reading and become more familiar with the keyboard, this section will allow you to learn and execute some well known music pieces. This is the list of songs of the REPERTOIRE section:

- HAPPY BIRTHDAY
- OH MY DARLING CLEMENTINE
- BEETHOVEN'S NINTH: CHORALE

For their execution you must follow all the instructions given so far.

5) DEMO : if you select this section, the computer will play a piece of Vivaldi's "Primavera". The demo piece will be 'looped' (played in continuation) and can be stopped by pressing the space-bar.

The last section (6) can be chosen only by those who have got the MIDI or RS232-A communication systems (see initial  $options$ 

SEQUENCER : through your external keyboard you can play  $6)$ your music pieces and then listen to them.

Pressing 'R' (Record) the performance you are playing will be memorized. Press 'P' (Play) after memorization, to Listen to it.

N.B. The computer's memory capacity does not allow you to record a performance with no time limit; so, when the memory available is completely occupied, the program will automatically stop the memorization.

#### **COMMANDS**

the different program sections, all the available options T TY are shown in the grey module at the bottom of the screen, if 一个大 option does not appear on the screen it means that it is not enabled on the computer keyboard.

The commands available are the following:

 $- f1$  (Flay)

Pressing f1 makes it possible to listen to the exercise visualized on the staves: the execution is introduced by 4 beats of the metronome.

- f3 (Verify)

Enables you to verify your execution. This verification, or test, can occur on two different levels: verification of the single note, i.e. step by step (pressing f5), or verification in real time (pressing f7).

The difference between these two verification modes is that in the former case you verify only the correct execution of the note, with no reference to time, while in the latter case also the correct time of execution is verified. - f5 (Verify single note)

The notes of the exercise are printed one by one, waiting every time for each note printed to be played on the keyboard; thus the program stops until the note-played corresponds exactly to the note on the stave, which will be evidenced by the red color of the screen (bear in mind that the notes played in different octaves will not be considered as correct, even if corresponding to the stave notes!).

To exit the test press '\*' (asterisk).

- f7 (Verify Real Time)

The computer starts with 4 introductory metronome beats, then begins to play the exercise using the built-in synthesizer of Commodore 64 (SID). Now you must follow the computer's execution, playing the music piece on the<br>external keyboard. The correct notes will be evidenced by a 十档曲 change of color round the screen.

N.E. It may occur that, even if you play the right notes corresponding to the ones shown on the staves, the color does change; this happens if you play with a slight  $\eta \circ t$ anticipation with respect to the computer. Infact, KTP starts reading and verifying your notes only after he has played them himself.

- RETURN

It makes it possible to go forth and back through the program; thus it can be used to advance the exercises of every section.

 $-$  \* (asterisk)

Enables you to return to the main menu. It cannot be used in the DEMO section or while you or the computer are executing an exercise (except in the step by step verification). - space bar

It can be used only when in DEMO. It allows you to stop the loop and to go back to the main menu. Always keep it pressed for a few seconds.

工子 have selected RS232-A (initial options), it is **NOW** possible to return to the main menu only once the performance is over, even if the space bar is pressed before.

# SHORT OUTLINE OF MUSICAL THEORY

### Notes and Pauses

The 7 notes are: C-D-E-F-G-A-B.

the musical notation they are written on the staves In (more precisely on 5 staves and 4 spaces). A note is a sound, while a pause is the absence of sound. Notes and pauses can be represented in different ways, depending on their length (value).

# Identification of the notes on the staves Each note takes on different names. therefore a different position on the keyboard, depending on its position on the staves:

# Identification of the notes on the keyboard To have the correct position of the notes on the keyboard, always refer to the group of notes formed by the two black keys; the white key before the two black keys (on their left) is the C note. Once the C note is identified, the other notes correspond to the following white keys as per fig.2 hereunder:

# Values of notes and pauses Notes and pauses can be represented in different ways in order to differentiate the name of the note and its length. In fact, the sounds that we hear can be longer or shorter and these differences must be made evident in the musical notation.

We have assigned value 1/4 to the quarter note: the minim., whose value is  $2/4$ , lasts exectly the double of the<br>quarter note. For example, if  $1/4$  corresponds to 1 second  $(1/4=1$  second)  $2/4$  corresponds to 2 seconds  $(2/4=2$  seconds), so the quarter note is worth two minims (what counts is the comparative length of the notes, not their absolute values).  $T_{\rm D}$ the same way, the length of the quaver, with value 1/8, is exactly half of the quarter note, and so on. Also the pauses are represented in different ways. depending on their length.

### Dotted notes

The dot augments the note by half its value.

In this way we can extend the possibilities of note tengths. For example, a note with value 3/4 does not exist, but it can be provided by a dotted minim.

#### Value tie

Also the tie augments the value-of-a-note; it joins two identical notes (two) notes with the same name and length!) creating a note equal to the sum of the two single values. Here are some examples:

#### Tempo

At the beginning of the music performances there are some fractions, they are an indication of the tempo of the performance, i.e. its rhythmic subdivision.

The performance is thus subdivided into bars, defined by two bar-tines, so that in each bar the sum of all the values is equal to the tempo indicated at the beginning.

Variations

 $\sigma$ better understand the meaning of 'variation', it is worth stressing that the SEMITONE represents the minimum distance between two subsequent notes (regardless of the color of the key).

The most common variations are: SHARP ( ), FLAT (b) and NATURAL ( ).

They are called variations because they vary the position of the note on the keyboard, as shown in fig.3:

In general, we can say that the sharp variation augments the note by one semitone, while the flat variation diminishes it by one semitone. The natural variation annulis a previous sharp or flat variation.

The variations can have a temporary effect, only in the bar in which they appear, but if they are noted at the beginning of the performance they remain through the entire execution.

## $KT$  $P$

## Keyboard Teaching Frogram

# INTRODUCTION

Le KTP est un programme didactique qui contient un cours de musique complet et efficace.

Le KTP et un petit clavier musical externe "interfacable", transformeront votre Commodore 64 en un professeur de musique patient et diligent.

Il faut-souligner le terme "interfacable": en effet un clavier ne peut etre controlé par un ordinateur que s'il est prédisposé à l'échange d'informations avec l'ordinateur. Ceci peut avoir lieu soit à travers l'interface MIDI, soit à travers le standard RS-232: seuls les claviers qui possèdent l'un de ces deux types de communication peuvent etre controlés par un KTP.

Le KTP vous enseigne la musique directement sur le clavier: il vous propose de nombreux exercices de différents niveaux de difficulté qui vous seront exécutés et que vous devrez exécuter vous-memes ensuite: tout ceci a lieu sous le controle direct du KTP qui vérifiera votre apprentissage dans les différentes phases prévues par le cours.

Vous avez en outre la possibilité de vous mesurer dans l'exécution de quelques extraits célèbres, et d'enregistrer des morceaux exécutés par vous-memes dans l'ordinateur: ceci grace au Sequencer musical disponible à l'intérieur du programme.

Et si à la fin de la leçon vous voulez vous relaxer au son de la bonne musique, sélectionnez le Demo et le KTP exécutera pour vous le Printemps de Vivaldi.

## OFTIONS INITIALES

Four charger te programme, il faut ecrire: LOAD"\*",8,1

Après quelques instants vous verrez apparaitre sur votre écran une première image dans laquelle vous devrez indiquer dans quelle langue vous souhaitez recevoir les messages, en la choisissant parmi les quatre disponibles: italien, anglais, francais et allemand. Choisissez donc la touche "F" pour sélectionner le français.

Par la suite, il faudra indiquer le type de communication entre le Commodore 64 et le petit clavier dont vous disposez. En effet les données peuvent etre transmises de trois facons différentes: un mode à travers la MIDI et deux modes à l'aide de la communication RS-232.

L'émission par voie MIDI, pour les possesseurs de  $\frac{1}{2}$ correspondante interface, est possible uniquement si sur la partie arrière du clavier se trouvent une-entrée-et-une sortie MIDI: généralement ces dernières sont indiquées par MIDI IN et MIDI OUT. Dans ce cas, après avoir effectué les branchements nécessaires, enfoncez la touche '1'.

Si, par contre, vous transmettez en RS-232, sélectionnez l'option RS232-A (à l'aide de la touche '2'): La troisième option RS232-B est uniquement destinée aux possesseurs des claviers à 37 touches.

En dernier lieu, si vous vous servez de l'anglais, on vous demandera si votre Commodore 64 est une version U.S.A., Une erreur d'indication provoquera le désaccordage entre  $\frac{1}{2}$   $\frac{1}{2}$ générateur sonore interne du Commodore 64 et votre clavier musical.

Après ces opérations initiales le programme complet-sera chargé.

## INDICATIONS UTILES

Four un usage correct du programme voici quelques indications utiles:

-correspondance entre portée et clavier musical

Suivant l'extension de votre clavier, il faudra tout d'abord déterminer la correspondance entre les notes qui apparaissent sur la portée et les touches que vous-devrez-enfoncer. Essayez donc d'exécuter les exercices sur différentes octaves jusqu'à ce que vous trouviez l'octave appropriée.

-indications des notes sur le clavier

faciliter l'exécution des exercices, dans le clavier  $F$  a  $ar$ dessiné sur la partie supérieure de l'écran, vous verrez s'illuminer la touche correspondant à la note jouée ou à jouer.

-position de la main et des doigts Pour une position correcte de la main, il faudra respecter certaines règles fondamentales:

tenir les coudes adhérants au corps;

maintenir le pouls plus élevé-par-rapport-au-clavier, de facon à permettre aux doigts de se plier vers les touches.

le doigt de la touche au moment précis où le doigt Lever suivant joue l'autre touche.

Ne pas raidir les doigts, mais chercher de les maintenir souples autant que vous pouvez.

-indications de doigté

En correspondance des notes apparaissent les numéros de 1 à 5: ils indiquent avec quel doigt vous devrez jouer la note. Par convention nous avons les destinations suivantes:

 $1 = \rangle$  pouce  $2 = \sqrt{1}$  ndex  $3 = \sqrt{40}$ 4 => anulaire  $5 \Rightarrow$  petit doigt

doigté est valable aussi-bien pour la main droite que  $C \oplus$ pour la main gauche.

Habituez-vous à exécuter correctement les notes-avec-le doigté indiqué: en effet de dernier vous est indiqué pour éviter que vous fassiez des mouvements incorrects avec votre main.

# MENU PRINCIPAL

Le menu principal vous permet d'accéder-aux-sections santes:

 $\pm$  > ASSOUPLISSEMENT DES DOIGTS: cette section comprend les exercices préliminaires, adressés aux débutants à  $tan$ premier contact avec le clavier.

Globalement nous avons 36 exercices, répartis de la facon suivante:

-16 exercices pour main droite et gauche

- 8 exercices pour les deux mains ensemble

- 8 exercices avec doubles notes pour main droite et gauche

- 4 exercices finaux pour la seule main droite.

Il faudra faire attention à l'indication en bleu qui apparait sous le titre de cette-section: elle indique-eneffet quelle main doit exécuter l'exercice: main droite, main gauche ou les deux mains ensemble, Jouez donc les différents exercices avec la main-appropriée, en respectant le doigté qui apparait en correspondance des notes.

 $2)$ EXERCICES - MELODIQUES: cette section est la suite naturelle de la section ASSOUFLISSEMENT DES DOIGTS. On y illustre en effet les différentes figures musicales, aussi bien les notes que les pauses, et au fur et à mesure, sont introduits le concept de temps, les notes pointées, les ligatures de valeur et les altérations.

Cette section aussi comprend 36 exercices subdivisés de la facon suivante:

-20 exercices mains séparées

- 8 exercices mains ensemble

- 8 exercices de conclusion pour la seule main droite.

Dans ce cas aussi vous trouverez indiqué quelle main doit exécuter l'exercice: main droite, main gauche ou bien mains ensemble.

EXERCICES HARMONIQUES: une séquence d'accords introduit 3) des exemples harmoniques, à commencer par les formes les plus simples (accord à 3 notes, majeures ou mineures) pour arriver enfin à des accords plus complexes à 4 notes. 16 exercices sont présentés globalement.

Chaque exercice doit d'abord etre exécuté à la main droite puis à la main gauche.

4) REPERTOIRE : quand vous commencez à exécuter les exercices précédents avec une certaine souplesse, aussi bien en de qui concerne la lecture des notes que l'articulation des doigts sur le clavier, cette section vous permet d'apprendre à exécuter des morceaux de musique célèbres: les morceaux dont vous disposez sont les suivants:

- JOYEUX ANNIVERSAIRE

- OH MY DARLING CLEMENTINE

- 9° SYMPHONIE DE BEETHOVEN: LE CHOEUR

Pour l'exécution de ces morceaux il faudra appliquer les memes règles vue auparavant.

5) DEMONSTRATION: en accédant à cette section l'ordinateur exécute, comme démonstration, un extrait du "Printemps" de Vivaldi. Le morceau continue à jouer et peut etre interrompu en pressant la touche d'espacement.

Nous avons enfin une dernière section qui est disponible seulement pour ceux qui ont la possibilité de communiquer par voie MIDI ou RS232-A (voir options initiales).

SEQUENCER: à travers votre clavier externe vous pouvez  $6)$ jouer et écouter les morceaux de musique.

En pressant la touche R (Record) yous pourrez exécuter un morceau et ce dernier sera mémorisé au-fur-et-à-mesure: ensuite, à l'aide de la touche P (Play) vous pourrez L'écouter.

N.B.: la mémoire de l'ordinateur étant assez limitée, il ne sera pas possible d'enregistrer un morceau-pour un temps indéterminé: par conséquent quand la mémoire à votre disposition sera complètement occupée, le programme cessera automatiquement les opérations de mémorisation.

# **COMMANDES**

Dans les différentes sections du programme, toutes les options disponibles apparaissent sur l'écran dans le cadre gris en bas: si l'option n'est pas affichée, cela signifie qu'elle n'est pas activée sur le clavier de l'ordinateur. Nous disposons des commandes suivantes:

#### $-f1$  (écoute):

cette commande vous permettra d'écouter l'exercice visualisé sur la portée: l'exécution est précédée par 4 battements de métronome.

# $-f2$  (verification):

cette commande permet de vérifier votre exécution de l'exercice: cette vérification, ou test, peut avoir lieu à deux niveaux: yérification de chaque-note, à savoir-pas-à pas (en pressant f5) ou bien vérification en temps réel (en pressant f7).

La différence entre ces deux vérifications réside dans le fait que dans le premier cas il y a évaluation de l'exécution correcte de la note, sans tenir compte de comment la note meme est jouée; dans le deuxième cas, par contre, la durée correcte dans le temps de la note est prise en considération.

#### -f5 (vérification note par note):

Les notes de l'exercice sont imprimées une à la fois, en attendant à chaque fois que la note imprimée soit exécutée sur le clavier: le programme s'interrompt jusqu'à ce que la note sur la portée correspond exactement à la note jouée: ceci sera souligné par la couleur rouge de l'écran (rappelez-vous que les notes jouées sur des octaves différentes ne seront pas considérées comme correctes, meme si elles correspondent aux notes sur la portée).

Pour sortir de cette option pressez la touche '\*' (astérisque).

#### -f7 (vérification en temps réel):

L'ordinateur commence avec 4 battements de métronome, et exécute ensuite l'exercice en utilisant le synthé interne du Commodore 64 (SID). Vous devez maintenant suivre L'exécution de l'ordinateur, en jouant la mélodie sur le clavier externe. Les notes exactes seront-signalées-par le changement de couleur du cadre de l'écran.

N.B.: il peut arriver que, meme si vous jouez exactement les notes indiquées sur la portée, l'écran ne change pas de couleur: La raison en est que vous avez joué un peu à l'avance par rapport à l'ordinateur. En effet le KTP commence à lire et vérifier vos notes seulement après les avoir jouées Lui-meme.

# -return:

Généralement la touche return permet de progresser à l'intérieur du programme: vous pouvez donc vous en servir pour faire avancer tous les exercices de chaque section.

#### -\* (astérisque):

Cette fonction permet le retour au menu principal, Elle ne peut etre utilisée dans la section. DEMO et pendant l'exécution d'un exercice de votre part et de l'ordinateur (sauf dans la vérification note par note).

## -espace (touche d'espacement):

Ne pouvant etre utilisée qu'en DEMO, cette fonction permet d'interrompre le "loop" et de retourner au menu principal. Pour un usage correct de cette fonction, nous vous conseillons de la tenir pressée pendant quelques secondes. Pour ceux qui ont sélectionné RS232-B dans les questions du début, le retour au menu n'a lieu qu'à la fin du morceau, indépendemment du moment où la touche d'espacement a été pressée.

# QUELQUES NOTIONS DE THEORIE MUSICALE

#### -notes et pauses

Les 7 notes sont: DO RE MI FA SOL LA SI.

Dans la notation musicale, elles sont écrites sur la portée, composée de 5 lignes et 4 espaces entre ces lignes.

Une note indique la présence d'un son, et s'oppose par conséquent à la pause, qui en indique l'absence. Les notes et les pauses peuvent etre représentées de facons différentes, selon leur durée (valeur).

#### -comment reconnaitre les notes sur la portée

Chaque note a un nom différent, et donc une position différente sur le clavier, selon sa position sur la portée. Par convention nous avons (voir fig. 1).

#### -comment reconnaitre les notes sur le clavier

Pour reconnaitre la position correcte des notes sur le clavier, il faudra prendre comme référence les deux touches noires: La touche blanche qui précède ces deux notes s'appelle DO.

Après avoir reconnu le DO, les autres notes destinées aux touches blanches sont illustrées à la fig. 2.

#### -valeur des notes et des pauses

Les notes et les pauses peuvent etre représentées de différentes facons: ceci permet de pouvoir différencier les notes selon teur position et identifier leur durée. En effet les sons que nous écoutons peuvent durer plus-ou-moins Longtemps, et il est donc nécessaire de pouvoir déterminer ces différences dans la notation musicale (voir fig. 4).

Nous avons destiné arbitrairement la valeur-de-1/4-à-la noire: la blanche, qui a une valeur de 2/4, dure exactement le double de la noire. Si, par exemple, nous déterminons le temps de la noire  $1/4 = 1$  seconde, nous aurons  $2/4 = 2$ secondes (c'est la durée relative des notes qui compte et non pas leur durée absolue).

La croche, ayant une valeur de 1/8, dure-exactement la moitié du temps de la noire, et ainsi de suite.

Les pauses aussi sont représentées de façon différente en fonction de la durée des silences.

## -notes pointées

Le point augmente la note de la moitié de sa valeur.

Ties cette façon nous pouvons allonger la durée de la note: par exemple, il n'existe aucune note ayant la valeur de 3/4; cette valeur est donnée par une blanche pointée (voir fig. 5).

#### -Ligature de valeur

La ligature de valeur est un autre-signe-qui augmente la valeur de la note: elle unit deux notes égales (non seulement de nom, mais de valeur!) et nous obtenons ainsi une note ayant comme valeur la somme des deux notes. Les exemples sont illustrés à la fig. 5.

#### -indications de temps

 $A_{11}$ début de tout morceau de musique, nous trouvons-des fractions: elles indiquent le temps de ce morceau, c'est-à-dire sur sa subdivision rythmique.

morceau de musique est ensuite-subdivisé en mesures,  $L \oplus$ limitées par deux barres, de façon que dans chaque mesure la somme de toutes les valeurs soit égale au temps indiqué au début.

#### -alterations

Pour mieux comprendre le concept des altérations, il faut tout d'abord définir le DEMI-TON, qui est la distance minimum entre deux notes successives (indépendemment de la couleur de La touche).

Ita na un morceau de musique nous pouvons trouver les altérations les plus répandues, telles que le dièse ( ), le bémol ( ) et le bécarre ( ).

notations s'appellent altérations parce qu'elles Ces modifient la position de la note sur le clavier, comme vous pouvez remarquer d'après le schéma exposé à la fig. 3.

De façon générale nous pouvons dire que le dièse augmente une note d'un demi-ton, alors que le bémol diminue une note d'une demi-ton.

Le bécarre annule un dièse ou un bémol précédents.

Les altérations peuvent avoir un effet limité dans le temps seulement pour la mesure où elles se trouvent; par contre si elles sont placées au début d'un morceau elles doivent etre maintenues jusqu'à la fin du morceau.

# **KTP** Keyboard Teaching Program

### **EINLEITUNG**

KTP ist ein Lehrprogramm, das einen vollstaendigen und wirksamen Musikkurs einschliesst.

Mit KTP wird Ihr Commodore 64 durch die Steuerung eines aeusseren "interfacebaren" Musikkeyboards in einen geduldigen und eifrigen "Musiklehrer" verwandelt.

erforderlich, den Ausdruck "interfacebar" zu Es ist unterstreichen: in der Tat kann ein Keyboard von einem Computer nur dann gesteuert werden, wenn es fuer den Informationsaustausch mit ihm vorgesehen ist. Dieser-kann durch das MIDI-Interface erfolgen, oder durch rim RS-232-Standard: nur die Keyboards, die weber eine dieser zwei Kommunikationsarten verfuegen, sind daher dazu imstande, von KTP gesteuert zu werden.

KTP tehrt. Sie die Musik direkt auf dem Keyboard: in der Tat zahlreiche Uebungen verschiedener bietet  $G2 \leq 1$ Schwierigkeitsgrade an, die darauf gespielt werden, und die Sie selbst spielen sollen: und alles unter-der-direkten Kontrolle des KTP, das Ihr Erlernen in den verschiedenen vom Kurs vorgesehenen Phasen ueberprueft.

Ausserdem haben Sie die Moeglichkeit, sich im Spiel-von einigen beruehmten Stuecken zu versuchen, und im Computer von Ihnen selbst ausgefuehrte Stuecke aufzunehmen: das dank dem Musiksequenzer, der im Programminneren verfuegbar ist.

Und wenn Sie sich am Ende der Lektion beim Klang etwas guter Musik ausruhen wollen, waehlen Sie die Demo, und KTP spielt fuer Sie die "Primavera" von Vivaldi.

#### ANFANGSOFTIONEN

Zur Programmeingabe druecken Sie: LOAD"\*",8,1

Nach einigen Sekunden erscheint auf Ihrem-Bildschirm-das erste Bild, in dem Sie angeben muessen, in welcher Sprache Sie die Botschaften erhalten moechten, unter Auswahl einer der vier verfuegbaren: italienisch, englisch, franzoesisch, deutsch. Schlagen Sie daher die Taste '8' fuer Deutsch an.

Darauffolgend muss die Kommunikationsart zwischen Ihrem Commodore 64 und Ihrem Keyboard angegeben werden. Die Daten koennen naemlich in drei verschiedenen Arten-uebertragen werden: eine Art durch MIDI und zwei Arten durch die RS-232-Kommunikation.

Die Uebertragung via MIDI ist fuer diejenigen, die weber das geeignete Interface verfuegen, nur moeglich, wenn auf der Rueckseite des Keyboards je ein MIBI-Ein- und -Ausgang<br>vorhanden sind: normalerweise mit MIDI IN und MIDI-OUT bezeichnet. In diesem Fall, nach erfolgten Verbindungen, die Tast '1' anschlagen.

Falls Sie in RS-232 uebertragen, waehlen Sie die Option RS232-A (durch Druck der Tast '2'): die dritte Option RS232-B ist ausschliesslich fuer die Besitzer-folgender-Keyboards bestimmt: SIEL MK 370, MADISON OK 100.

Zuletzt wird bei Gebrauch der englischen Sprache angefragt, ob es sich bei Ihrem Commodore 64 um eine U.S.A.-Version handelt. Eine falsche Angabe wuerde die Verstimmung zwischen dem internen Klanggenerator des Commodore 64 und Ihrem Musikkeyboard verursachen.

Nach diesen Anfangsoperationen schliesslich wird das vollstaendige Programm eingegeben.

## WICHTIGE ANGABEN

Fuer den richtigen Gebrauch des Programms werden hier folgend einige nuetzliche Angaben vermittelt.

- Uebereinstimmung zwischen Pentagramm und Musikkeyboard.

Gemaess Ausdehnung Ihres Keyboards muss die Uebereinstimmung zwischen den Noten, die auf dem Pentagramm erscheinen und den Tasten bestimmt werden, die Sie spielen muessen. Die ersten Male versuchen Sie daher die Uebungen auf verschiedenen Oktaven auszufuehren, bis Sie die richtige finden.

- Notenangaben auf dem Keyboard.

Zur Vereinfachung der Uebungen wird auf dem Keyboard, das in der Oberseite des Bildschirms eingezeichnet ist, die Taste erleuchtet, die der gespielten oder zu spielenden Note entspricht.

- Position der Hand und der Finger.

Zum korrekten Anlage der Hand ist es ratsam, einige Grundregeln zu beachten:

Die Ellbogen dicht am Koerper halten.

Das Handgetenk auf einer Hoehe von einigen Zentimetern von dem Keyboard halten, damit die Finger gegen die Tasten gerichtet werden koennen.

Jeden Finger genau dann anheben, wenn der naechste Finger die andere Taste spielt.

Nicht die Finger verkrampfen, sondern versuchen, sie so weich wie moeglich zu halten.

- Fingersatzangaben

Im Verhaeltnis der Noten erscheinen die Zahlen von 1 bis 5: ibre Funktion, besteht in der Anzeige, mit welchem Finger der Hand die Note gespielt wird.

Zur Uebereinkunft werden diese Bestimmungen getroffen:

- 1 => Daumen
- $2 = \ge$  Zeigefinger
	- 3 => Mittelfinger
	- 4 => Ringfinger
	- $5$  => kleiner Finger

Dieser Fingersatz gilt fuer die rechte sowie fuer die linke Hand.

Gewoehnen Sie sich ein korrektes Notenspiel mit dem angegebenen Fingersatz an: dadwch sollen falsche Handbewegungen vermieden werden.

#### HAUPTMENU

Vom Hauptmenu koennen folgende Sektionen begangen werden:  $1)$ - FINGERSPIEL: diese Sektion enthaelt die Vorwebungen, fwer die Anfaenger, die sich zum ersten-Mal-dem-Keyboard naehern.

Es sind insgesamt 36 Uebungen, so aufgeteilt:

- 16 Uebungen fuer rechte und Linke Hand;
- 8 Uebungen fuer beide Haende:
- 8 Uebungen mit Doppelnoten fuer rechte und linke Hand;

4 Schlussuebungen nur fuer rechte Hand.

Wir raten zur Beachtung der blauen Anzeige, die unter der Aufschrift SCIOGLIDITA erscheint: sie gibt naemlich an, mit welcher Hand die Uebung ausgefüchtt werden muss: rechte Hand, linke Hand oder mit beiden gleichzeitig. Spielen Sie daher die verschiedenen Uebungen mit der richtigen-Hand, unter Beachtung des Fingersatzes, der in Uebereinstimmung der Noten erscheint.

- MELODIEBEISP.: diese Sektion ist die natuerliche Folge  $23 -$ SCIOGLIDITA. Es werden die verschiedenen Musikfiguren clease. gezeigt, Noten und Fausen, und nach und nach werden-der Tempobegriff, die punktierten Noten, die Wertbindungen und die Veraenderungen eingeleitet.

Auch diese Sektion besteht aus 36 Uebungen, unterteilt in:

- 20 Uebungen mit einzelden Haenden

- 8 Uebungen mit beiden Haenden

- 8 Schlussuebungen fuer nur die rechte Hand.

Auch in diesem Fall wird die Hand fuer die Uebung angegeben: rechte Hand, Linke Hand oder beide Haende.

 $3)$ - HARMONISCHE BEISP.: Durch eine Akkordsequenz werden hier harmonische Beispiele-eingeleitet, mit den einfachsten Formen beginnend (Inteinoten-Akkorde, in dur und moll) um schliesslich kompliziertere Akkorde mit 4 Noten zu erreichen. Insgesamt werden 16 Uebungen geboten.

Jede Uebung wird erst mit der rechten Hand gespielt, dann mit der Linken.

4) - REPERTOIRE: wenn man sich bereits durch Ausuebung mit den vorstehenden Uebungen vertraut gemacht hat, was-das Notenlesen und die Fingerfertigkeit auf dem Keyboard betreffen, erlaubt diese Sektion das Erlernen und Spiel von bekannten Musikstuecken, es stehen 3 Stuecke zur Verfuegung:

- HAPPY BIRTHDAY

- OH MY DARLING CLEMENTINE

-- NEUNTE VON BEETHOVEN: CHORAL

Fuer ihr Spiel gelten die gleichen Regeln, die bereits erklaert wurden.

5) - VORFUEHRUNG: in dieser Sektion spielt der Computer, als Vorfuehrung, einen Ausschnitt der "Frimavera" von Vivaldi. Das Stueck wird fortlaufend wiederholt, und kann durch Druck der Leertaste unterbrochen werden.

Zum Schluss ist eine letzte sechste Sektion nur fuer die via RS232-A kommunizierenden verfuegbar (siehe MIRI oder Anfangsoptionen).

- SEQUENZER: durch Ihr Aussenkeyboard koennen Sie  $6)$ Musikstuecke spielen und wiederhoeren.

Durch Druecken der Taste R (Record) koennen Sie ein Stueck spielen, das nach und nach gespeichert wird: danach koennen Sie es durch Druck der Taste P (Play) wiederhoeren.

N.B. Durch die begrenzte Speicherkapazitaet des Computers ist es micht moeglich, ein Stueck fuer eine unbestimmte Zeit aufzunehmen: daher unterbricht das Programm automatisch die Speicheroperationen, wenn der verfuegbare Speicher voll besetzt wird.

### **KONTROLLEN**

In den verschiedenen Programmsektionen erscheinen alle verfuegbaren Optionen in dem grauen-Viereck-unten-auf-dem Bildschirm: wird die Option nicht angezeigt, bedeutet es daher, dass sie nicht auf der Computertastatur-betaetigt werden kann.

Im Einzelnen verfuegen wir ueber folgende Kontrollen:

#### - f1 (Wiedergabe)

Iurch fi-Druck ist es moeglich, die auf dem Pentagramm angezeigte Uebung anzuhoeren: die Wiedergabe wird von 4 Metronomschlaegen vorausgegangen.

#### - f3 (Kontrolle)

Dieses Kommando erlaubt die Ueberpruefung des eigenen Uebungspiels: diese Pruefung, oder Test, kann auf zwei Ebenen erfolgen: Kontrolle jeder einzelnen Note, d.h. Schritt fuer Schritt (f5 druecken), oder Realzeitkontrolle (f7 druecken), Der Unterschied besteht darin, dass im ersten Fall nur das korrekte Spiel der Note bewertet-wird, unabhaengig-davon, wann die selbe Note gespielt wird; im zweiten wird dagegen auch die richtige Dauer im Tempo beruecksichtigt.

# - f5 (Schritt fuer Schritt Kontrolle)

Die Noten der Uebung werden jede fuer sich ausgedruckt, unter Erwartung, dass jedes Mal die Note gedruckt wird, diese auf dem Keyboard gespielt wird: das Frogramm bleibt daher stehen, bis die Note auf dem Pentagramm nicht-genau-der gespielten entspricht; diese Folge wird durch rotes Aufleuchten des Bildschirms angezeigt (achten-Sie-darauf, dass die gleichen Noten, die aber in verschiedenen Oktaven stehen, nicht als richtig erkannt werden!)

In jedem Fall ist es moeglich, den Test zu unterbrechen durch Druck auf die Taste '\*\* (Sternchen).

#### - f7 (Kontrolle in Realzeit)

Der Computer beginnt mit 4 Metronomschlaegen, wonach er mit dem Uebungspiel beginnt, unter Verwendung des internen Synthesizers des Commodore 64 (SID). Soweit, muessen Sie das Spiel des Computers kopieren, indem Sie selbst das Stueck durch das Aussenkeyboard spielen. Die exakten Noten werden Ihnen mit dem Farbwechsel des Bildrandes angezeigt.

N.B. Es kann vorkommen, dass auch bei exaktem Spiel der im Fentagramm angegebenen Noten der Bildschirm die Farbe nicht aendert: das passiert, weil Sie dem Computer Leicht voraus gespielt haben. KTP-beginnt demnach mit dem Ablesen und Ueberpruefen Ihrer Noten erst nachdem sie von ihm selbst gespielt wurden.

### - return

Im allgemeinen erlaubt die Return-Taste das Fortschreiten im Programm: sie ist daher fuer den Vorwaertslauf aller Uebungen jeder Sektion nuetzlich.

#### $\ast$  (Sternchen)

Im allgemeinen erlaubt diese Taste die Rueckkehr zum Hauptmenue. Sie ist nicht anwendbar in der Sektion DEMO und waehrend dem Spiel einer Uebung Ihrerseits oder des Computers (ausser in der Schritt-fuer-Schritt-Kontrolle).

### - Zwischenraum (Leertaste)

Nur in DEMO anwendbar ermoeglicht sie die Unterbrechung des Loop und die Rueckkehr zum Hauptmenue. Fuer den richtigen Gebrauch dieses Kommandos ist es ratsam, sie fuer einige Sekunden festzuhalten.

Fuer denjenigen, der in den Anfangsfragen RS232-B gewaehlt hat, erfolgt die Rueckkehr zum Menue erst am Ende des Stueckes, unabhaengig von dem Zeitpunkt, in dem die Leertaste gedrueckt wurde.

## ANMERKUNGEN DER MUSIKLEHRE

### Noten und Pausen

Die Noten sind von 7 Namen unterschieden: C D E F G A H. In der musikalischen. Notenschrift werden sie auf das Fentagramm geschrieben,  $cl\ a\ s$ von 5 Linien und  $\lambda_2^2$ Zwischenraeumen gebildet ist.

Eine Note zeigt das Vorhandensein eines Klanges an,  $\frac{1}{103}$ Gegensatz zur Pause, die sein Fehlen anzeigt. Die Noten und die Pausen koennen in verschiedenen Arten dargestellt werden, je nach ihrer Dauer (Wert).

### Erkennen auf dem Pentagramm

Jede Note nimmt einen unterschiedlichen Namen an, und daher eine unterschiedliche Stellung auf der Tastatur, gemaess ihrer Position auf dem Pentagramm. Herkoemmlich haben wir:

### Erkennen auf der Tastatur

Zur Erkennung der richtigen Stellung der Noten auf der Tastatur, nehme man als Beziehungspunkt die Gruppe von zwei schwarzen Noten: das C ist die weisse Note, die sich, von links nach rechts, vor dieser Notengruppe befindet. Nach Erkennen des C werden die anderen Noten den darauf folgenden weissen Tasten zubestimmt, gemaess diesem Schema:

#### Werte der Noten und der Pausen

Die Noten und die Pausen koennen in unterschiedlicher Weise dargestellt werden: dies zum Erkennen, ausser dem Namen der Note, auch ihrer Dauer im Tempo. In der Tat koennen die Klaenge, die wir hoeren, mehr oder weniger lange dauern, und es ist daher moetig, diese Unterschiede erkennen zu koennen, auch in der musikalischen Notenschrift.

Willkuerlich wurde der 1/4-Wert der Viertelnote zubestimmt: die halbe Note, die 2/4 wert ist, dauert im Tempo-genau doppelt solang wie die Viertelnote. Wenn wir zum Beispiel 1/4 = 1 Sekunde setzen, erhalten wir 2/4 = 2 Sekunden (es zaehlt die entsprechende Dauer zwischen den Noten, nicht ihre alleinige Dauer).

In der gleichen Weise- erhalten wir, dass die Achtelnote vom 1/8-Wert genau halb solang dauert wie die Viertelnote, und so weiter.

Auch die Fausen haben verschiedene Darstellungen, gemaess der Dauer der Stille.

# Punktierte Noten

Der Punkt erhoeht die Note um die Haelfte ihres Wertes. In dieser Weise, koennen wir die Notendauer ausdehnen: z.B. gibt es keine 3/4-Note, dieser Wert wird uns jedoch von einer punktierten halben Note vermittelt.

# Wertbindung

Auch die Wertbindung ist ein Zeichen, das den Wert einer Note erhoeht: Sie vereinigt zwei gleiche Noten (nicht nur im Namen, sondern auch in der Laenge!) und ergibt somit einen Notenwert, der die Summe der beiden einzelnen Werte ist. Siehe folgende Beispiele:

### Tempoangaben

Am Anfang von Musikstuecken sind Bruchzahlen verzeichnet: sie geben das Tempo des Stueckes an, d.h. seine rhythmische Unterteilung.

Das Musikstueck wird daher in Takte unterteilt, begrenzt von zwei Taktstrichen, derart, dass in jedem Takt die Summe aller Werte dem am Anfang angegebenen Tempo entspricht.

#### Veraenderungen

Zum besseren Verstaendnis des Veraenderungsbegriffs, muss vorerst der HALBTON bestimmt werden, der der Mindestabstand zwischen zwei aufeinanderfolgende Noten ist (unabhaengig von der Farbe der Note).

einem Musikstueck kann es Veraenderungen geben, T<sub>n</sub>  $di$ e gewoehnlichsten davon sind das KREUZ (+), das B (b) und das AUFLOESUNGSZEICHEN (-).

Sie nennen sich Veraenderungen, da sie die Stellung der Note auf der Tastatur veraendern, wie in diesem Schema veranschaulicht wird:

Im allgemeinen koennen wir sagen, dass das Kreuz eine Note um einen Halbton erhoeht, wachrend das Beine Note um einen Halbton erniedrigt.

Das Aufloesungszeichen Loescht dagegen ein vorheriges Kreuz ader B.

Die Veraenderungen koennen von zeitweiliger Wirkung sein, nur fuer den Takt, in dem sie erscheinen, wenn sie am Anfang eines Stuecks stehen, werden sie stattdessen fuer seine ganze Dauer erhalten.

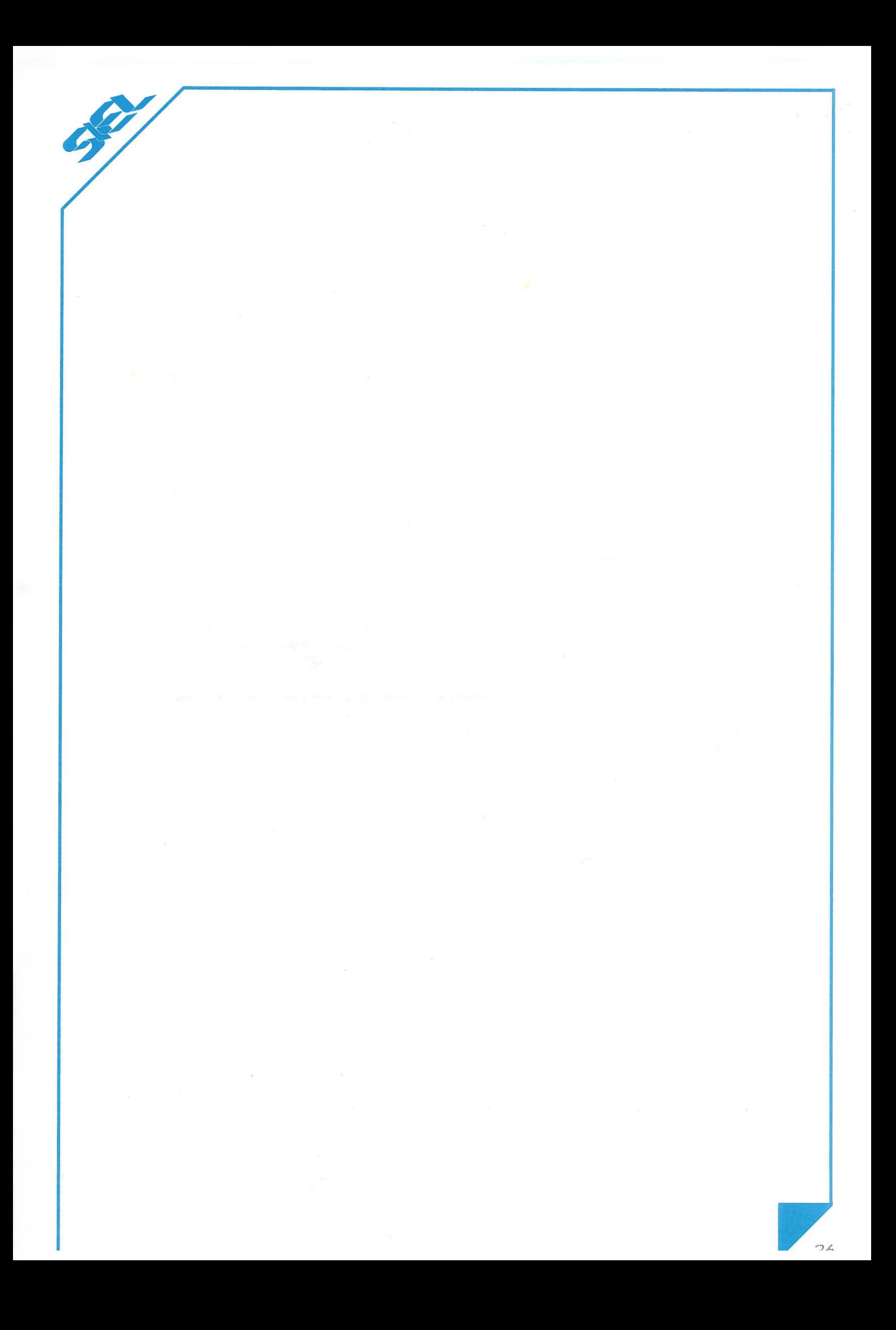